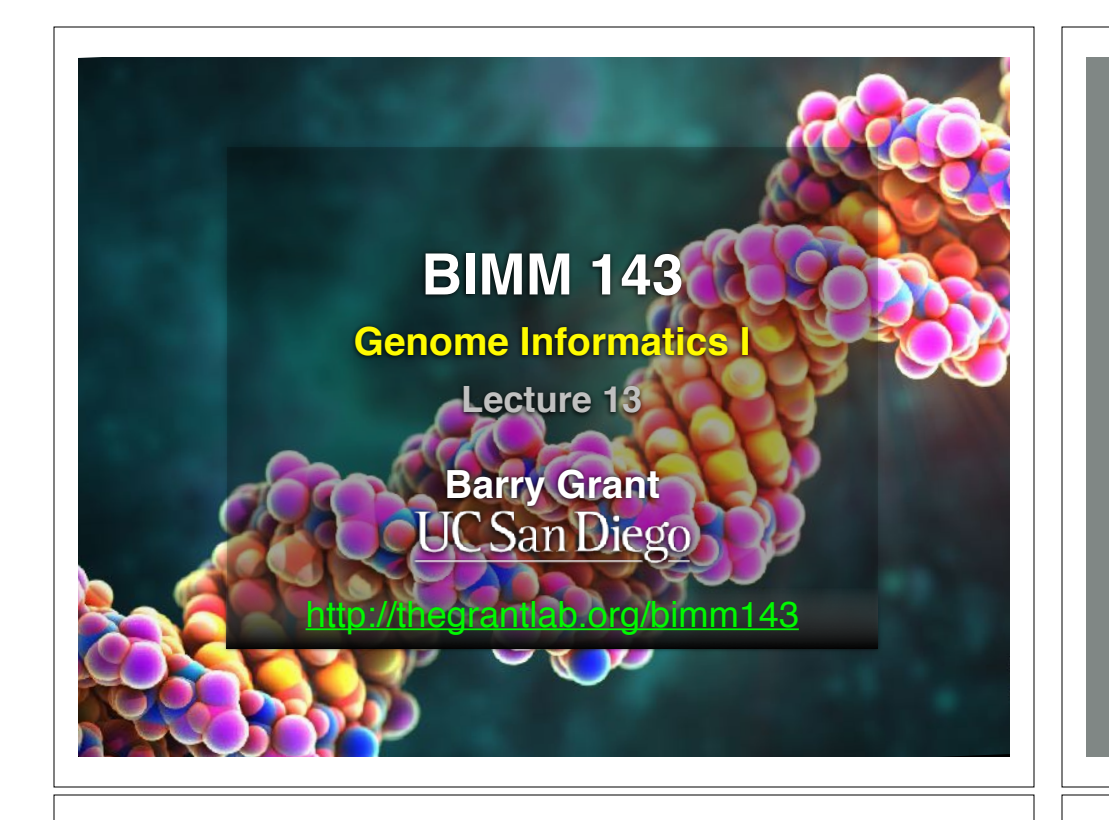

#### Genetics and Genomics

- **Genetics** is primarily the study of individual genes, mutations within those genes, and their inheritance patterns in order to understand specific traits.
- **Genomics** expands upon classical genetics and considers aspects of the entire genome, typically using computer aided approaches.

## **TODAYS MENU:**

- **‣ What is a Genome?**
	- Genome sequencing and the Human genome project
- **‣ What can we do with a Genome?**
	- Compare, model, mine and edit
- **‣ Modern Genome Sequencing**
	- 1st, 2nd and 3rd generation sequencing
- **‣ Workflow for NGS**
	- RNA-Sequencing and Discovering variation

#### What is a Genome?

The total genetic material of an organism by which individual traits are encoded, controlled, and ultimately passed on to future generations

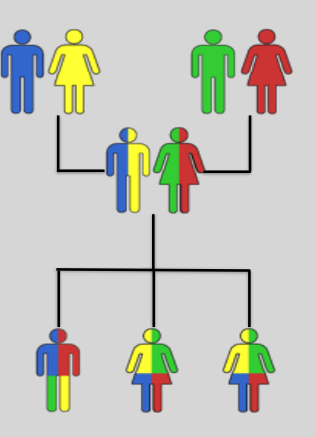

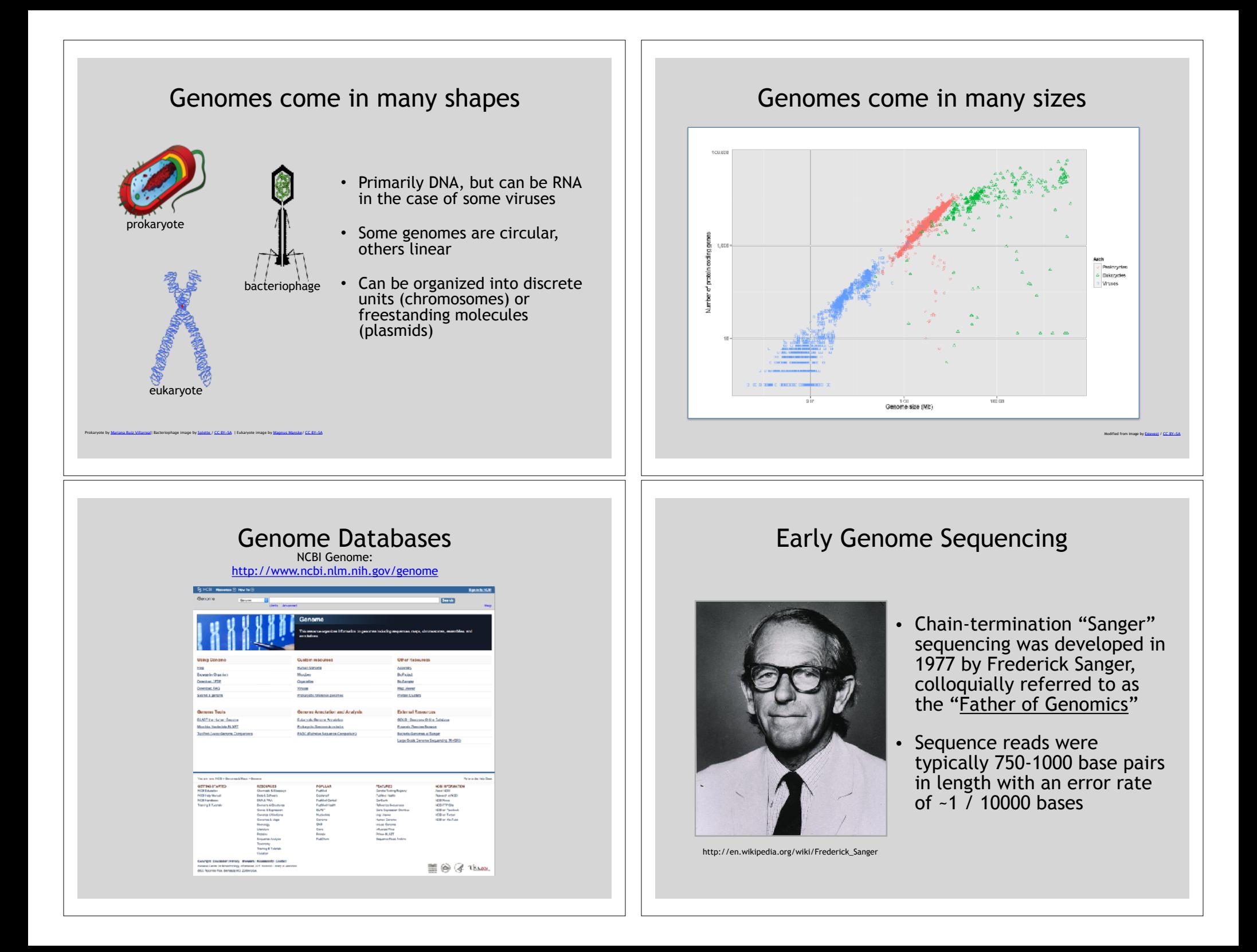

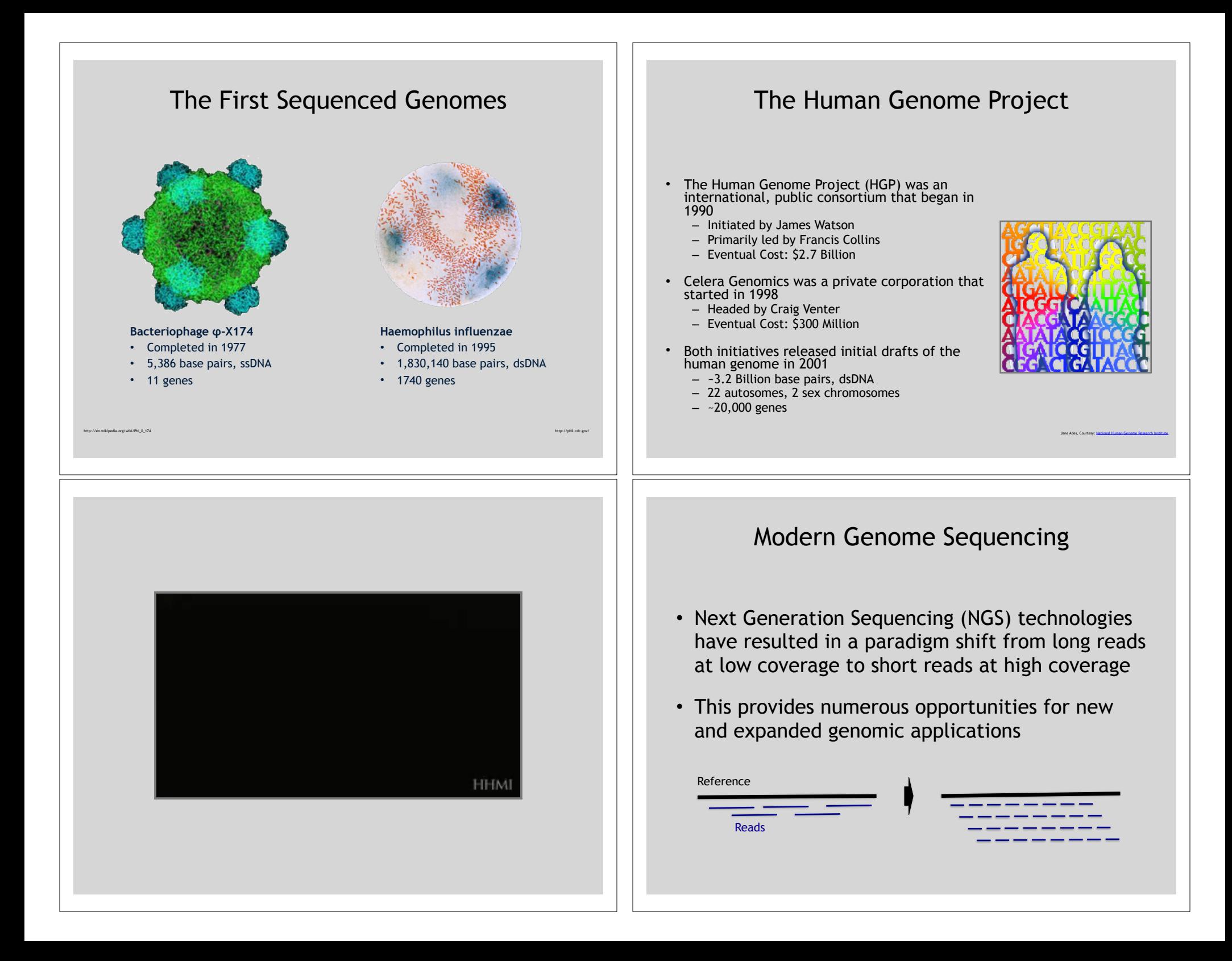

## Rapid progress of genome sequencing

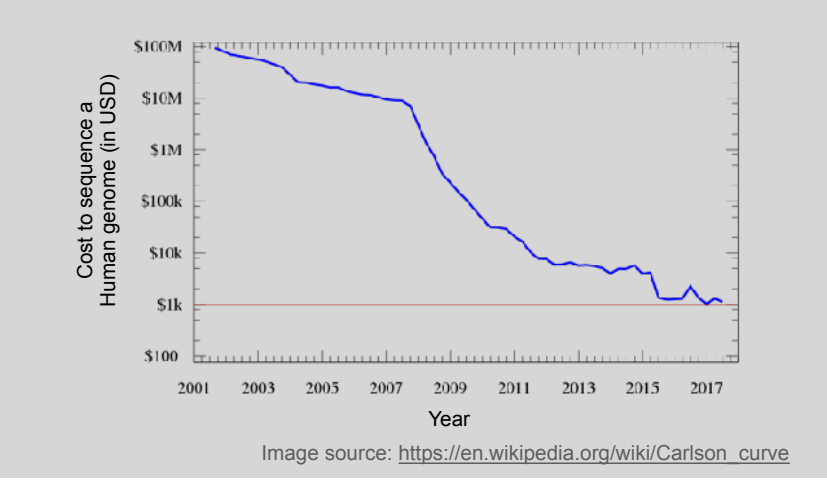

# Rapid progress of genome sequencing

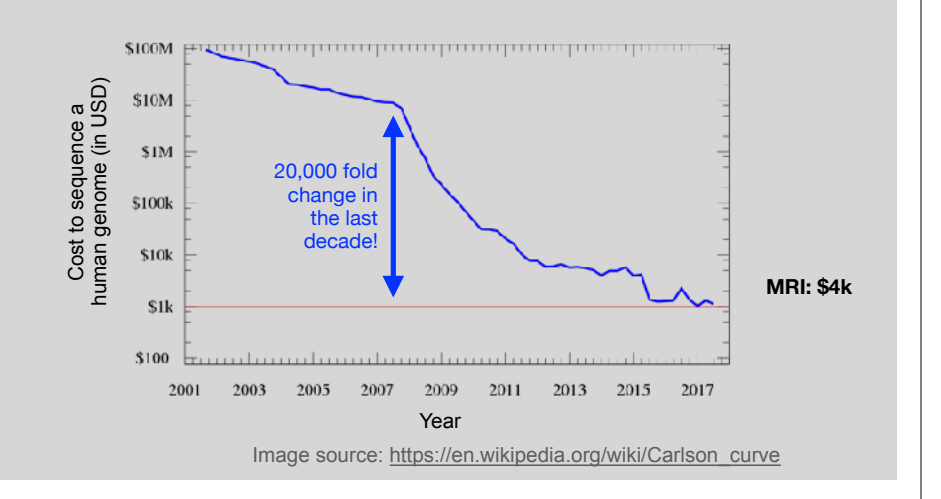

# Whole genome sequencing transforms genetic testing

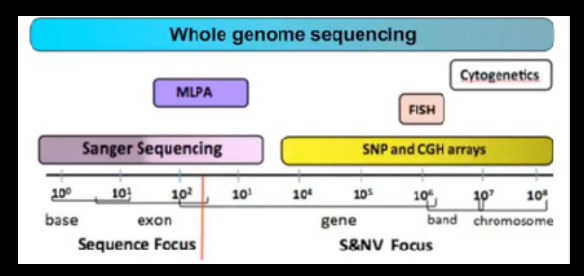

- 1000s of single gene tests
- Structural and copy number variation tests
- Permits hypothesis free diagnosis

## Major impact areas for genomic medicine

- Cancer: Identification of driver mutations and drugable variants, Molecular stratification to guide and monitor treatment, Identification of tumor specific variants for personalized immunotherapy approaches (precision medicine).
- Genetic disease diagnose: Rare, inherited and so-called 'mystery' disease diagnose.
- Health management: Predisposition testing for complex diseases (e.g. cardiac disease, diabetes and others), optimization and avoidance of adverse drug reactions.
- Health data analytics: Incorporating genomic data with additional health data for improved healthcare delivery.

# Goals of Cancer Genome Research **Example 19 and Canada Can go wrong in** Cancer genomes?

- Identify changes in the genomes of tumors that drive cancer progression
- Identify new targets for therapy
- Select drugs based on the genomics of the tumor
- Provide early cancer detection and treatment response monitoring
- Utilize cancer specific mutations to derive neoantigen immunotherapy approaches

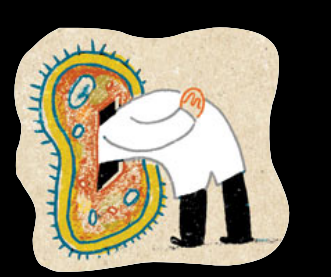

- **Sequencing by Synthesis**: Uses a polymerase to incorporate and assess nucleotides to a primer sequence
	- 1 nucleotide at a time
- **Sequencing by Ligation**: Uses a ligase to attach hybridized sequences to a primer sequence
	- 1 or more nucleotides at a time (e.g. dibase)

#### What can go wrong in cancer genomes?

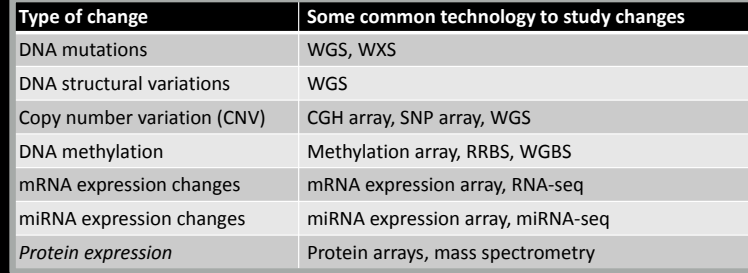

WGS = whole genome sequencing, WXS = whole exome sequencing WGS = whole genome sequencing, WXS = whole exome sequencing RRBS = reduced representation bisulfite sequencing, WGBS = whole genome bisulfite sequencing RRBS = reduced representation bisulfite sequencing, WGBS = whole genome bisulfite sequencing

#### DNA Sequencing Concepts Modern NGS Sequencing Platforms

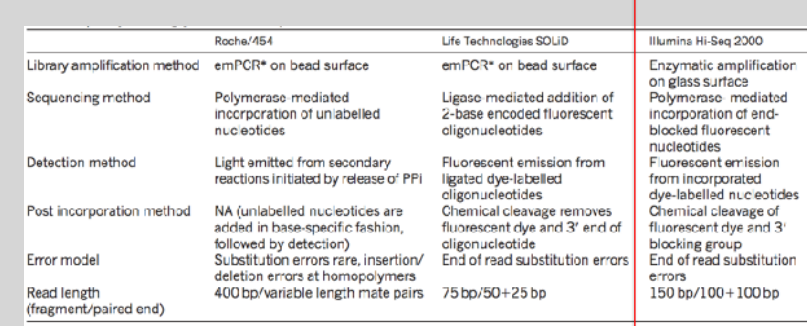

odified from Mardis, ER (2011), Nature, 470, pp. 198-203

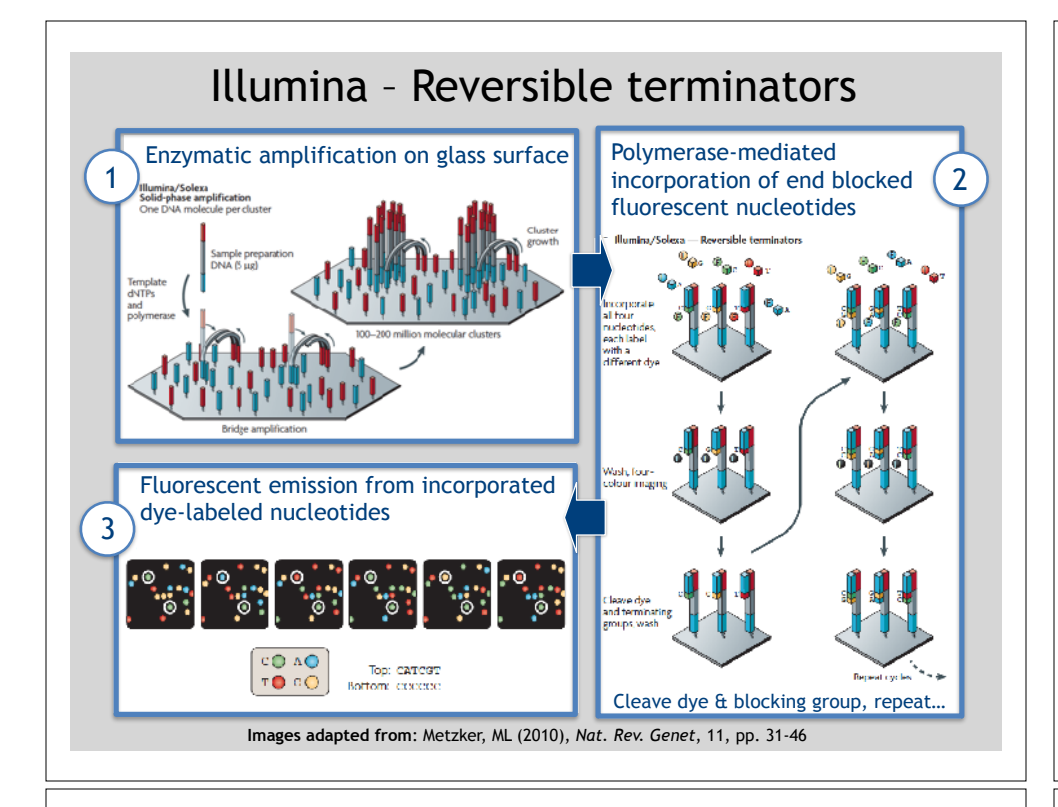

### NGS Sequencing Terminology

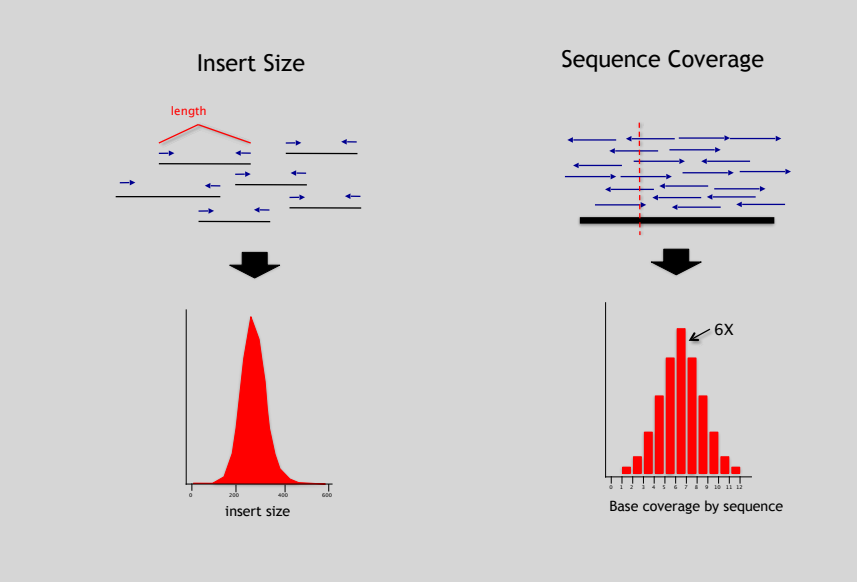

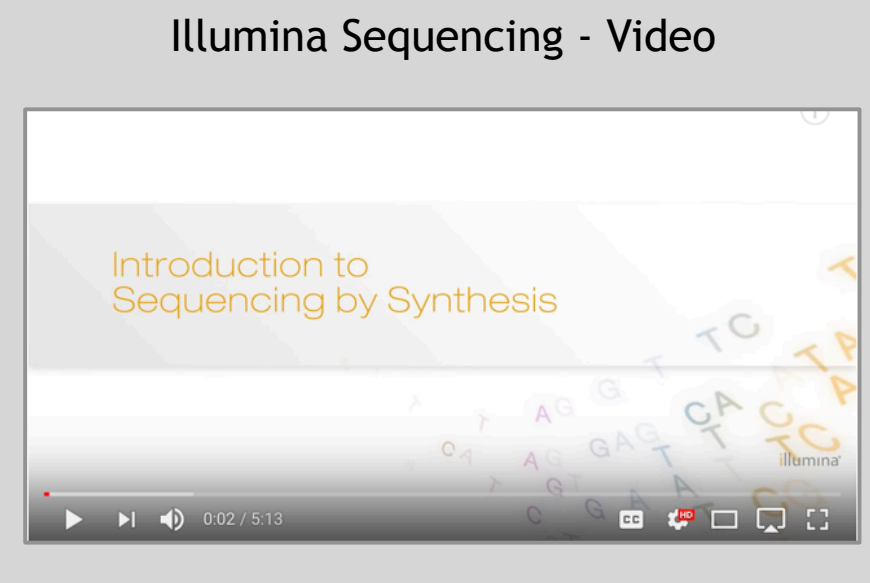

#### https://www.youtube.com/watch?src\_vid=womKfikWlxM&v=fCd6B5HRaZ8

#### Summary: "Generations" of DNA Sequencing

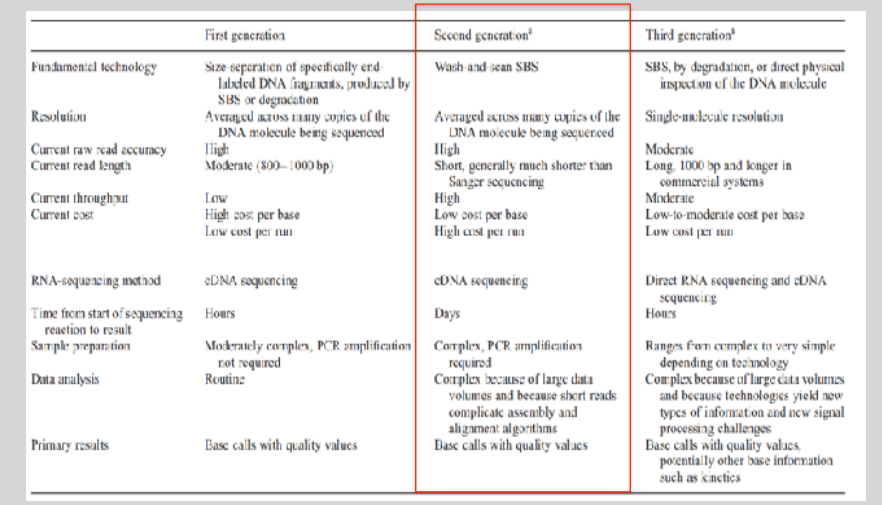

Schadt, EE et al (2010), *Hum. Mol. Biol.*, 19(RI2), pp. R227-R240

#### Third Generation Sequencing The first direct RNA **Side-Note:** sequencing by nanopore • Currently in active development • For example this new nanopore sequencing method was just • Hard to define what "3rd" generation means published**!** • Typical characteristics: https://www.nature.com/articles/nmeth.4577 – Long (1,000bp+) sequence reads • "Sequencing the RNA in a biological sample can unlock a – Single molecule (no amplification step) wealth of information, including the identity of bacteria and – Often associated with nanopore technology viruses, the nuances of alternative splicing or the transcriptional state of organisms. However, current methods • But not necessarily! have limitations due to short read lengths and reverse transcription or amplification biases. Here we demonstrate nanopore direct RNA-seq, a highly parallel, real-time, singlemolecule method that circumvents reverse transcription or amplification steps." SeqAnswers Wiki **Side-Note:** A good repository of analysis software can be found at http://seqanswers.com/wiki/Software/list What can we do with all **W** this sequence information?Software/list

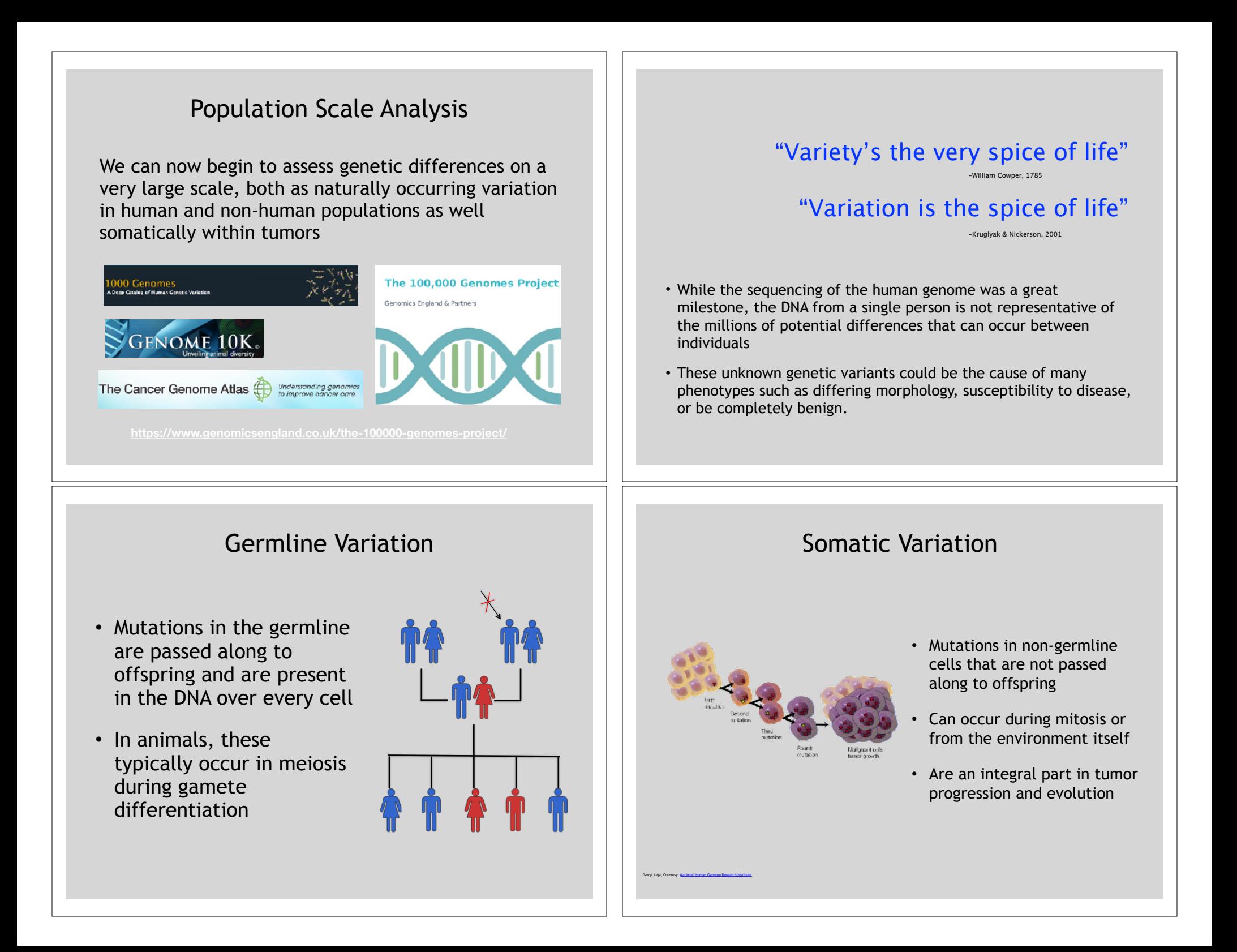

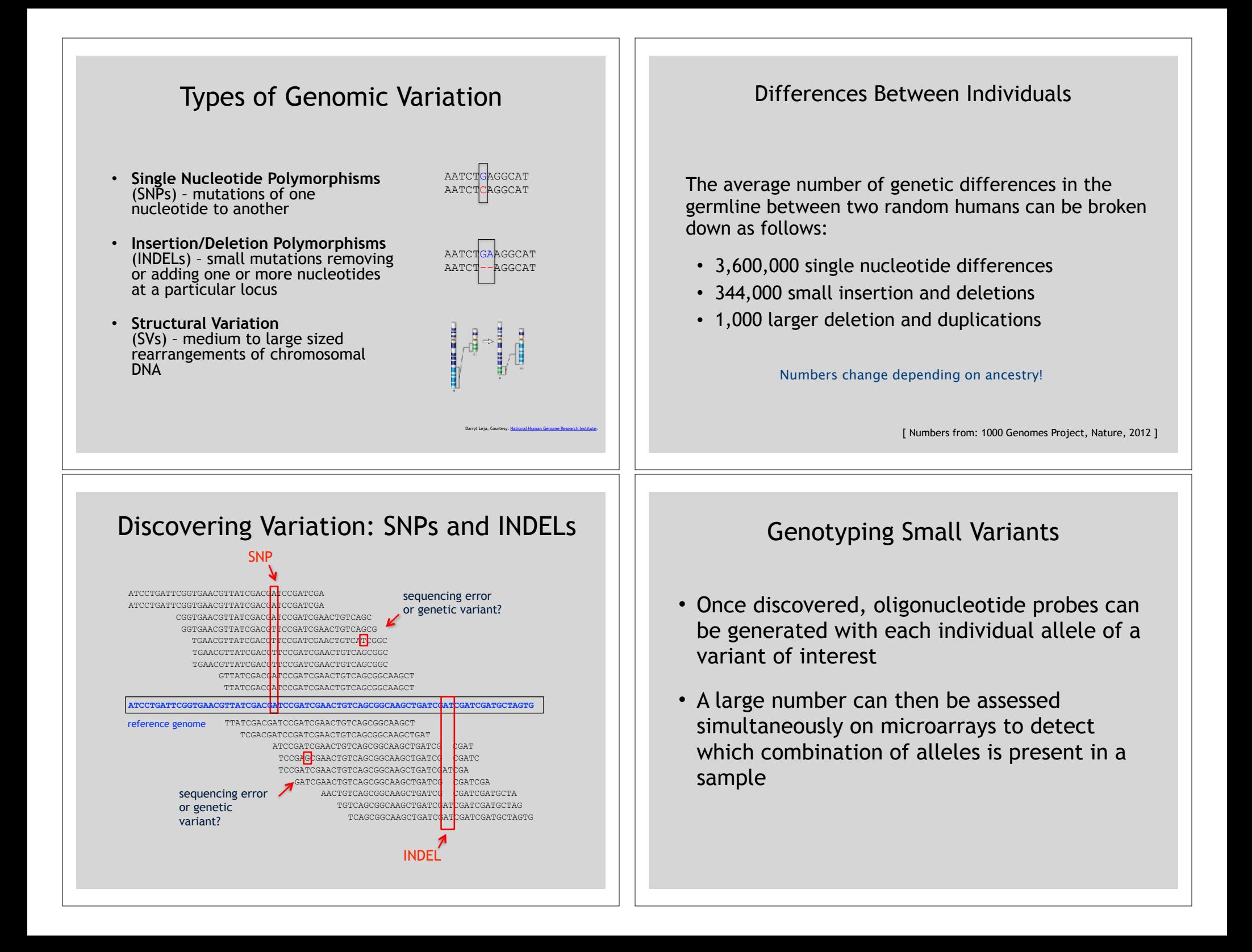

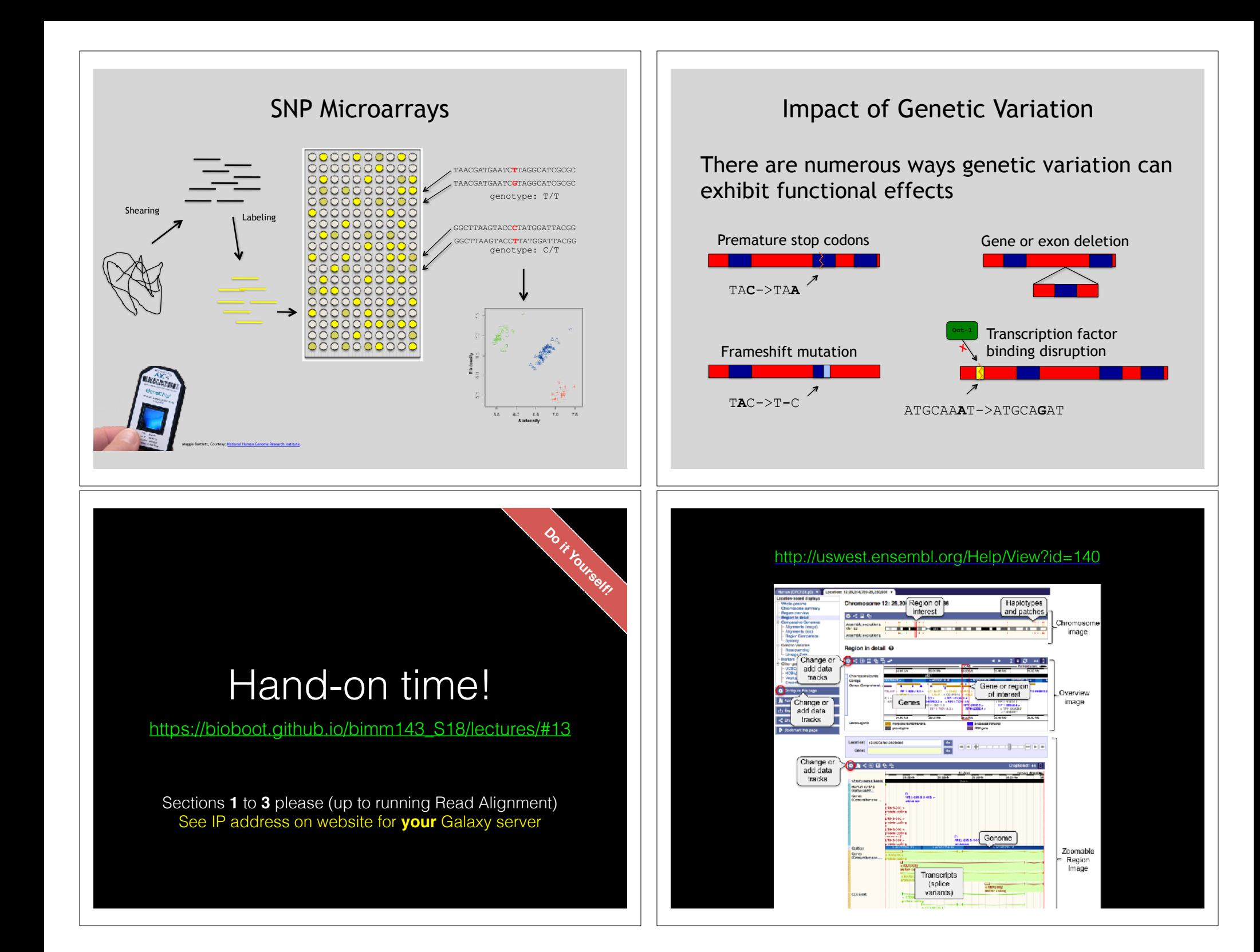

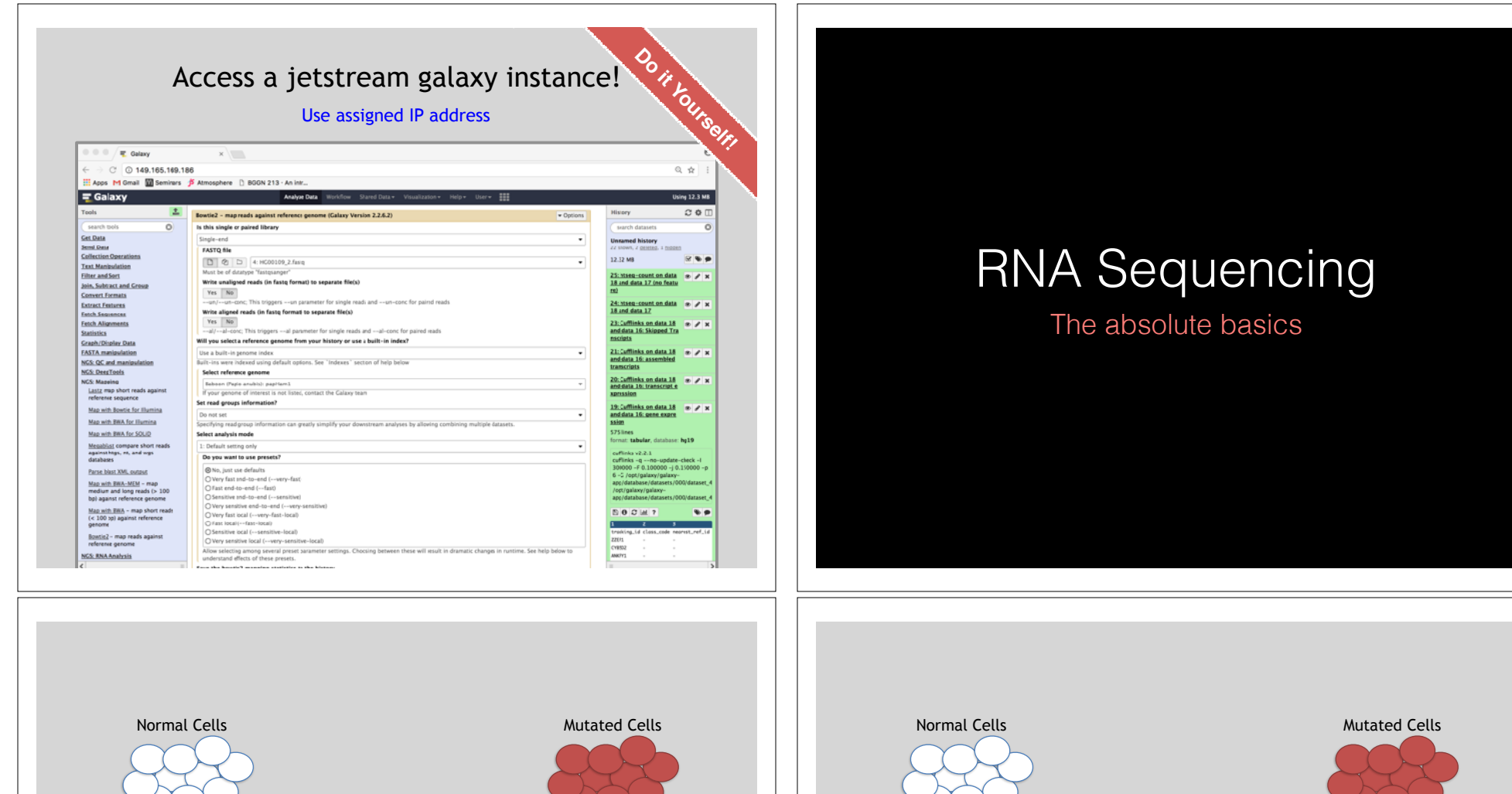

- The mutated cells behave differently than the normal cells
- We want to know what genetic mechanism is causing the difference
- One way to address this is to examine differences in gene expression via RNA sequencing…

Each cell has a bunch of chromosomes

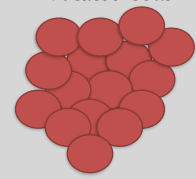

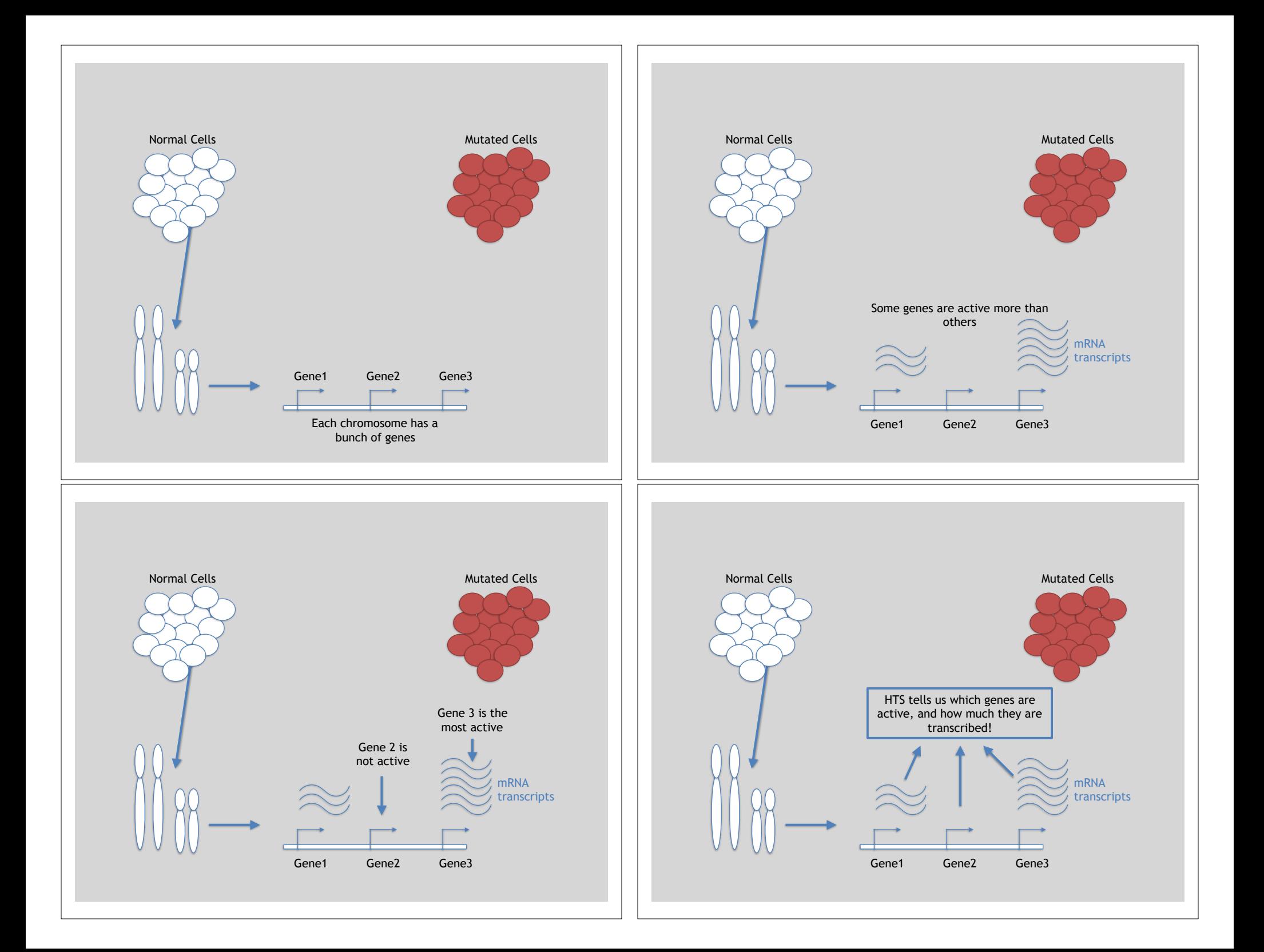

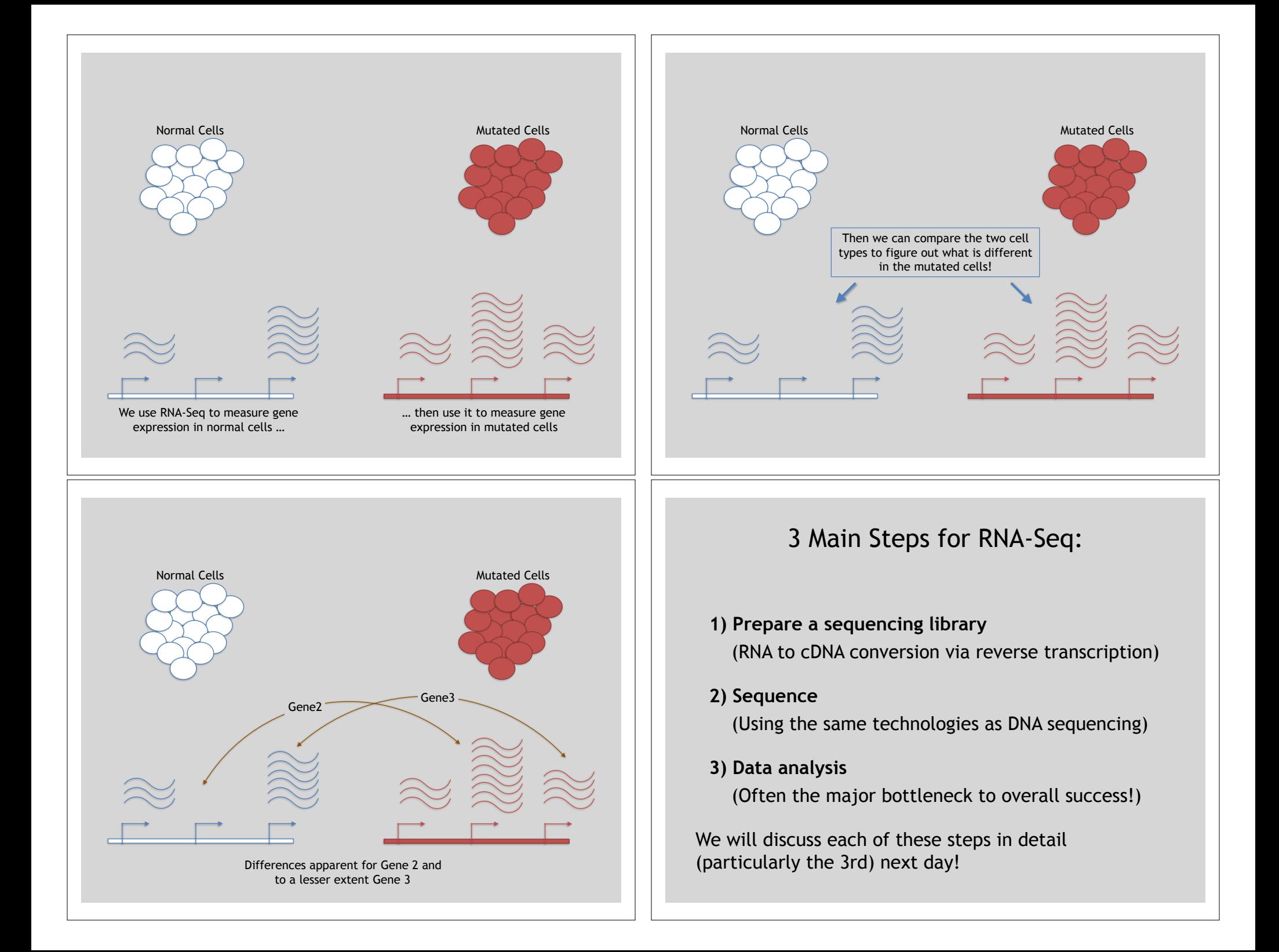

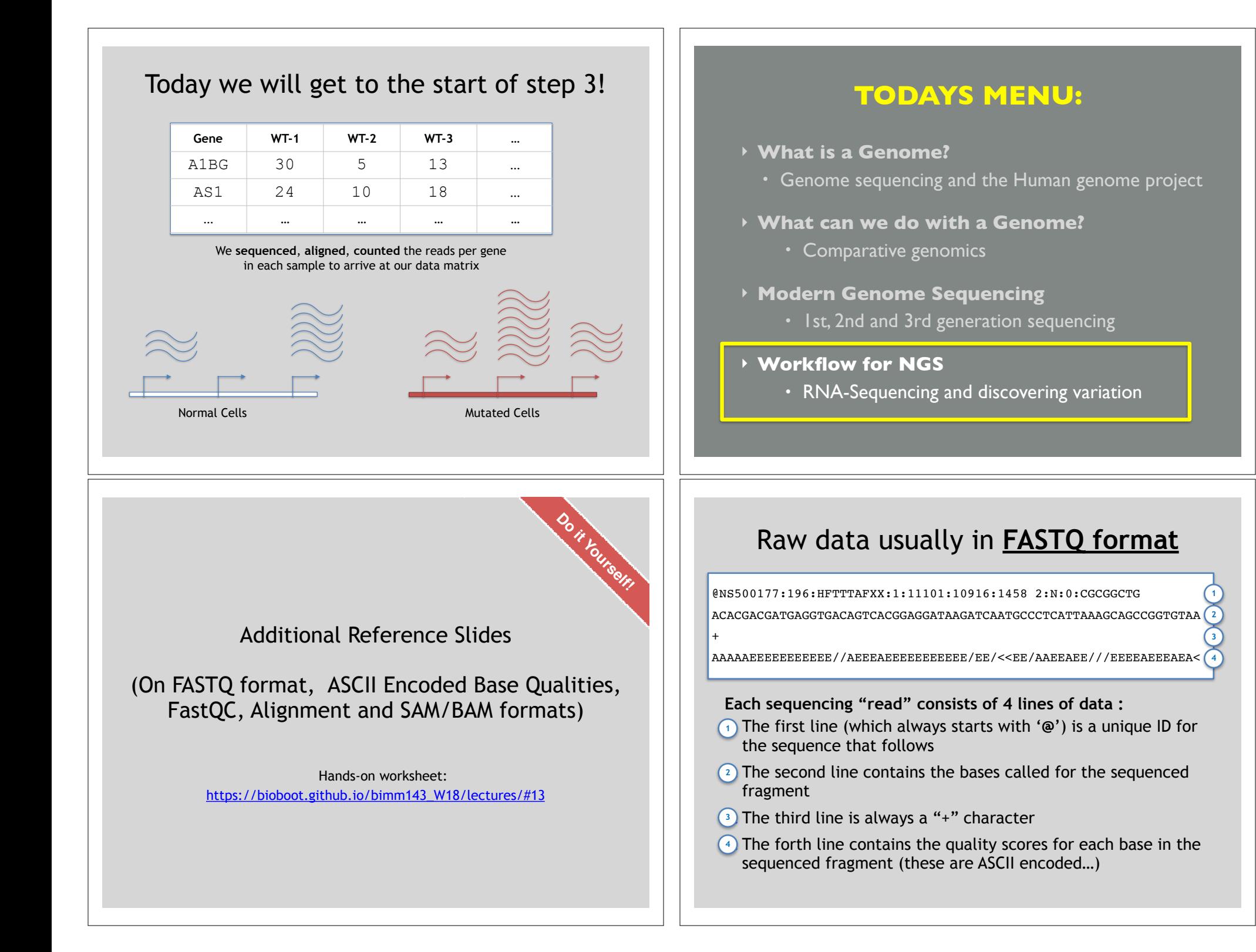

#### **ASCII Encoded Base Qualities**

@NS500177:196:HFTTTAFXX:1:11101:10916:1458 2:N:0:CGCGGCTG ACACGACGATGAGGTGACAGTCACGGAGGATAAGATCAATGCCCTCATTAAAGCAGCCGGTGTAA

AAAAAEEEEEEEEEEE//AEEEAEEEEEEEEEEE/EE/<<EE/AAEEAEE///EEEEAEEEAEA< **<sup>4</sup>**

- Each sequence base has a corresponding numeric quality score encoded by a single ASCII character typically on the 4th line (see 4) above)
- ASCII characters represent integers between 0 and 127
- Printable ASCII characters range from 33 to 126

+

• Unfortunately there are 3 quality score formats that you may come across…

#### **Interpreting Base Qualities in R**

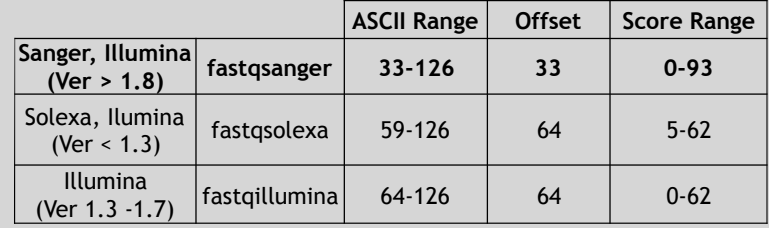

> library(seqinr) > library(gtools)

> phred <- asc( s2c("DDDDCDEDCDDDDBBDDDCC@") ) - 33 > phred ## D D D D C D E D C D D D D B B D D D C C @

## 35 35 35 35 34 35 36 35 34 35 35 35 35 33 33 35 35 35 34 34 31

> prob <- 10\*\*(-phred/10)

## FastQC Report

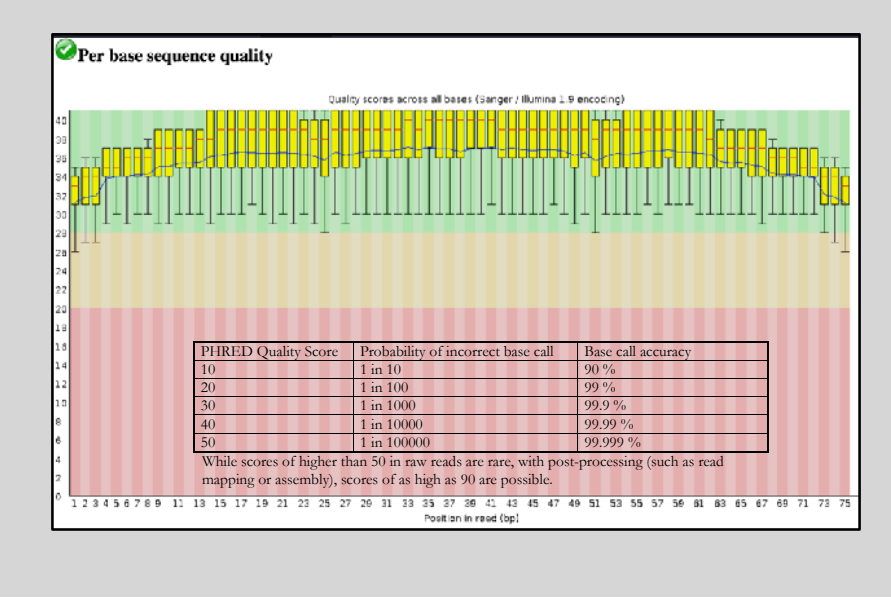

The Sole $\alpha$  matrix scores, which were used in the earlier Illumina pipelines, are calculated in the earlier Illumina pipelines, are calculated in the earlier Illumina pipelines, are calculated in the earlier Illumina pip

#### FASTQC

#### FASTQC is one approach which provides a visual interpretation of the raw sequence reads

– http://www.bioinformatics.babraham.ac.uk/projects/fastqc/

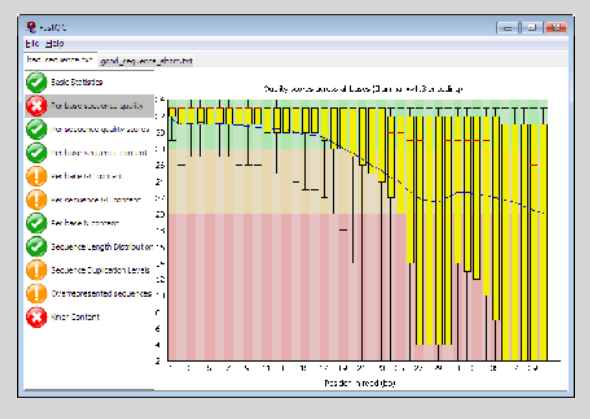

#### • Once sequence quality has been assessed, the next step is to align the sequence to a reference genome • There are *many* distinct tools for doing this; which one you choose is often a reflection of your specific experiment and personal preference Sequence Alignment BWA Bowtie SOAP2 Novoalign mr/mrsFast Eland **Blat** Bfast BarraCUDA CASHx GSNAP Mosiak Stampy **SHRiMP** SeqMap SLIDER RMAP SSAHA etc • **S**equence **A**lignment/**M**ap (**SAM**) format is the almost-universal sequence alignment format for NGS – binary version is BAM • It consists of a header section (lines start with '@') and an alignment section • The official specification can be found here: – http://samtools.sourceforge.net/SAM1.pdf SAM Format Example SAM File @HD VN:1.0 SO:coordinate @SQ SN:1 LN:249250621 AS:NCBI37 UR:file:/data/local/ref/GATK/human\_g1k\_v37.fasta M5:1b22b98cdeb4a9304cb5d48026a85128 @SQ SN:2 LN:243199373 AS:NCBI37 UR:file:/data/local/ref/GATK/human\_g1k\_v37.fasta M5:a0d9851da00400dec1098a9255ac712e @SQ SN:3 LN:198022430 AS:NCBI37 UR:file:/data/local/ref/GATK/human\_g1k\_v37.fasta M5:fdfd811849cc2fadebc929bb925902e5 @RG ID:UM0098:1 PL:ILLUMINA PU:HWUSI-EAS1707-615LHAAXX-L001 LB:80 DT:2010-05-05T20:00:00-0400 SM:SD37743 CN:UMCORE @RG ID:UM0098:2 PL:ILLUMINA PU:HWUSI-EAS1707-615LHAAXX-L002 LB:80 DT:2010-05-05T20:00:00-0400 SM:SD37743 CN:UMCORE @PG ID:bwa VN:0.5.4 1:497:R:-272+13M17D24M 113 1 497 37 37M 15 100338662 0 COORCYCLOPAGE (1990)<br>2006 - Maria 1990, 1990, 1990, 1990, 1990, 1990, 1990, 1990, 1990, 1990, 1990, 1990, 1990, 1990, 1990, 1990, 1<br>1990, 1990, 1990, 1990, 1990, 1990, 1990, 1990, 1990, 1990, 1990, 1990, 1990, 1990, 1990, XM:i:0 XO:i:0 XG:i:0 MD:Z:37 X1:i:0 XM:i:0 XO:i:0 XG:i:0 MD:Z:37 XM:i:0 XO:i:1 XG:i:2 MD:Z:18^CA19 XM:i:0 XO:i:1 XG:i:2 MD:Z:35 Header section Alignment section http://genome.sph.umich.edu/wiki/SAM • Because SAM files are plain text (unlike their binary counterpart, BAM), we can take a peek at a few lines of the header with head, See: https://bioboot.github.io/bggn213\_f17/class-material/sam\_format/

#### SAM header section

• Header lines contain vital metadata about the reference sequences, read and sample information, and (optionally) processing steps and comments. Each header line begins with an **@**, followed by a two-letter code that distinguishes the different type of metadata records in the header. Following this two-letter code are tabdelimited key-value pairs in the format **KEY**:**VALUE** (the SAM format specification names these tags and values).

#### SAM Utilities

- **Samtools** is a common toolkit for analyzing and manipulating files in SAM/ BAM format
	- http://samtools.sourceforge.net/
- **Picard** is a another set of utilities that can used to manipulate and modify SAM files
	- http://picard.sourceforge.net/
- These can be used for viewing, parsing, sorting, and filtering SAM files as well as adding new information (e.g. Read Groups)

#### Genome Analysis Toolkit (**GATK**)

- Developed in part to aid in the analysis of 1000 Genomes Project data
- Includes many tools for manipulating, filtering, and utilizing next generation sequence data
- http://www.broadinstitute.org/gatk/

#### Roche 454 - Pyrosequencing

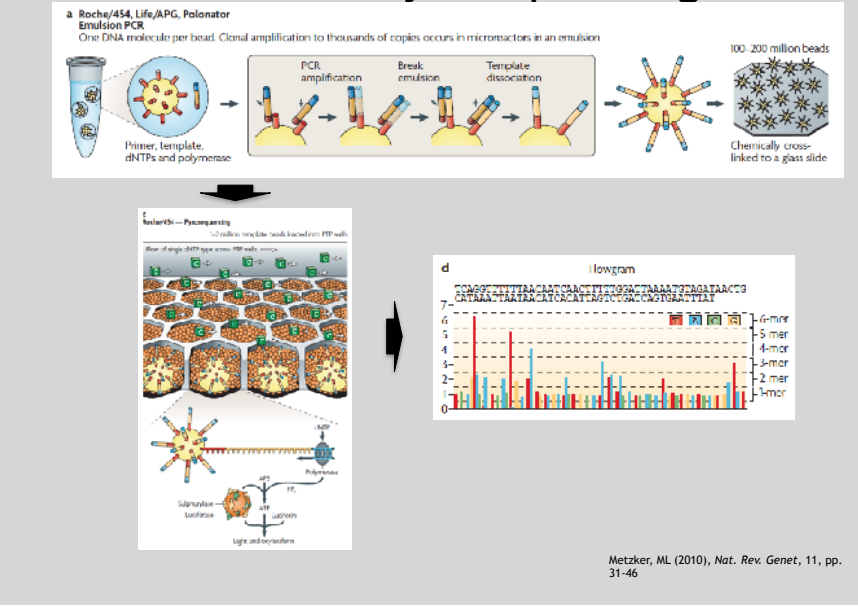

Additional Reference Slides on Sequencing Methods

**Do it Yourself!**

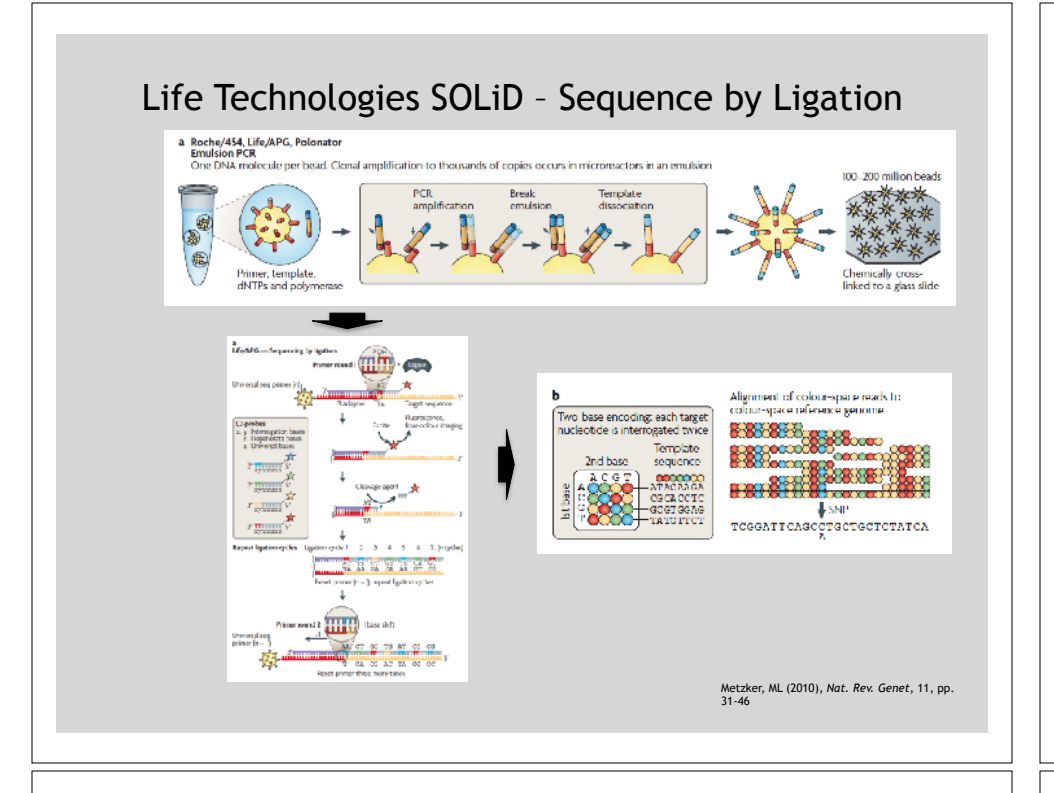

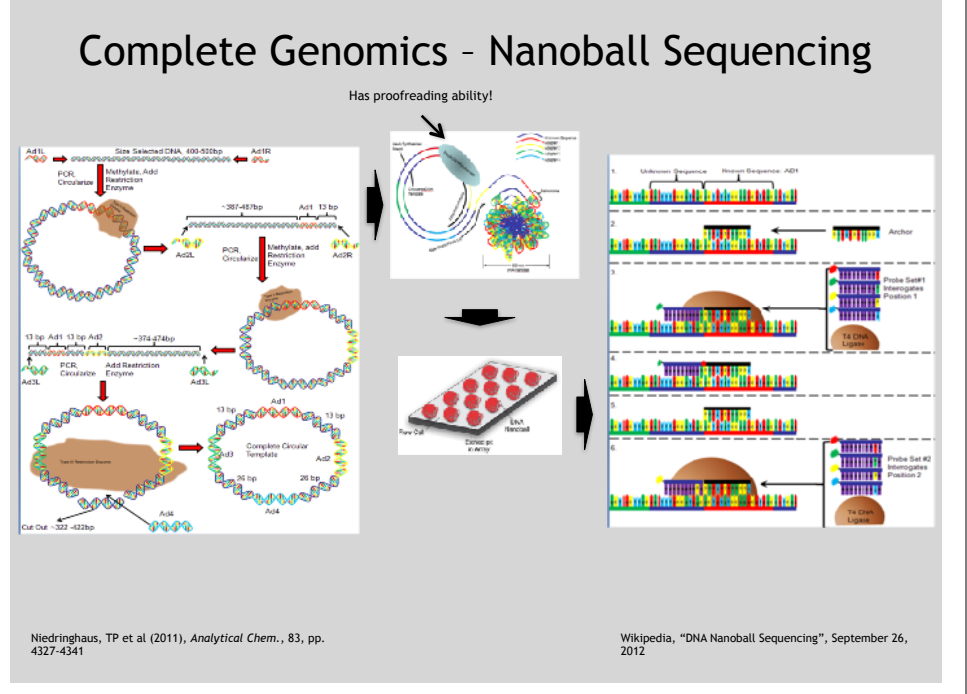

## "Benchtop" Sequencers

- Lower cost, lower throughput alternative for smaller scale projects
- Currently three significant platforms
	- Roche 454 GS Junior
	- Life Technology Ion Torrent
		- Personal Genome Machine (PGM)
		- Proton
	- Illumina MiSeq

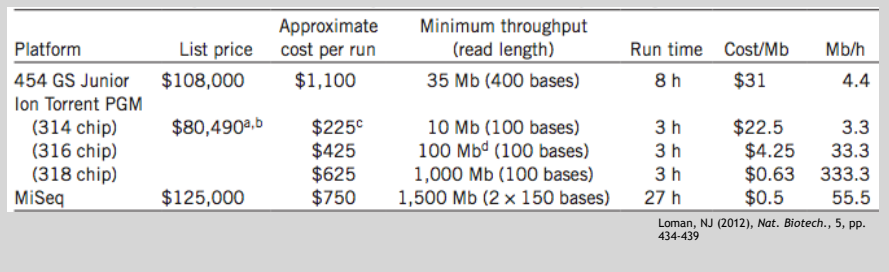

### PGM - Ion Semiconductor Sequencing

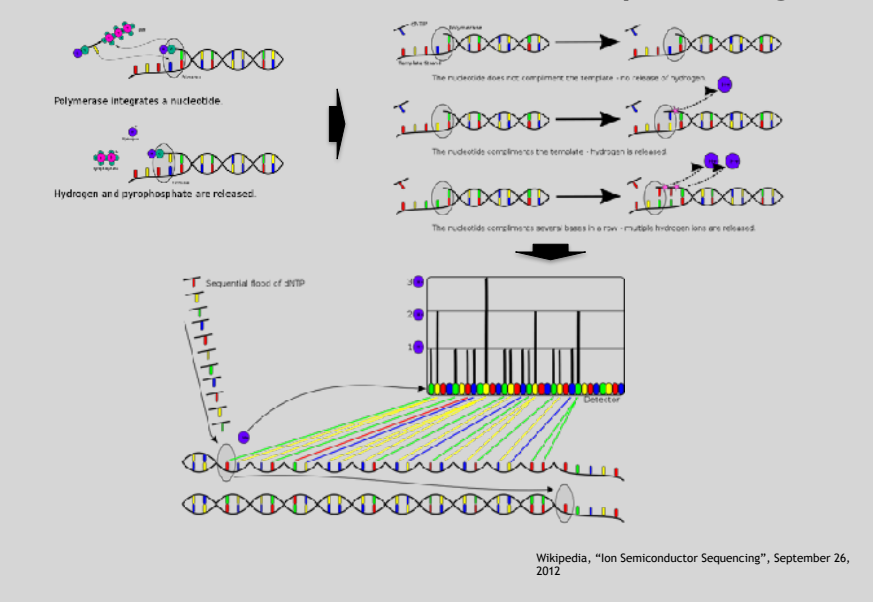